## **Инструкция для подтверждения участия в личном кабинете**

Если Вы получили уведомление о том, что Ваш доклад включен в Программу XVIII Апрельской международной научной конференции по проблемам развития экономики и общества, Вам необходимо подтвердить участие.

Шаг 1. Войти в личный кабинет, перейдя по ссылке:

<https://bpm.hse.ru/Runtime/Runtime/Form/Login/>

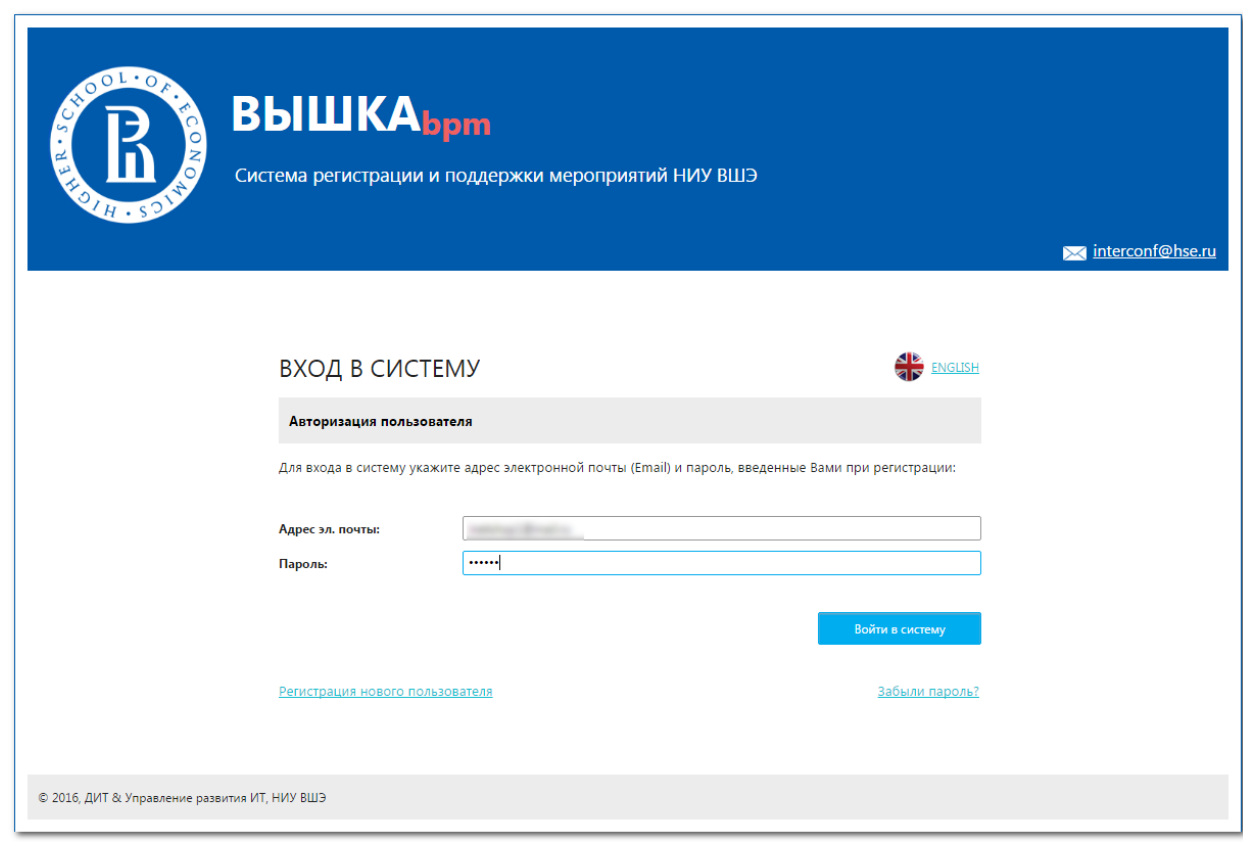

Шаг 2. Зайти в раздел «Мои заявки на участие». Далее выбрать Вашу заявку в списке. Открыть ее двойным кликом мышки:

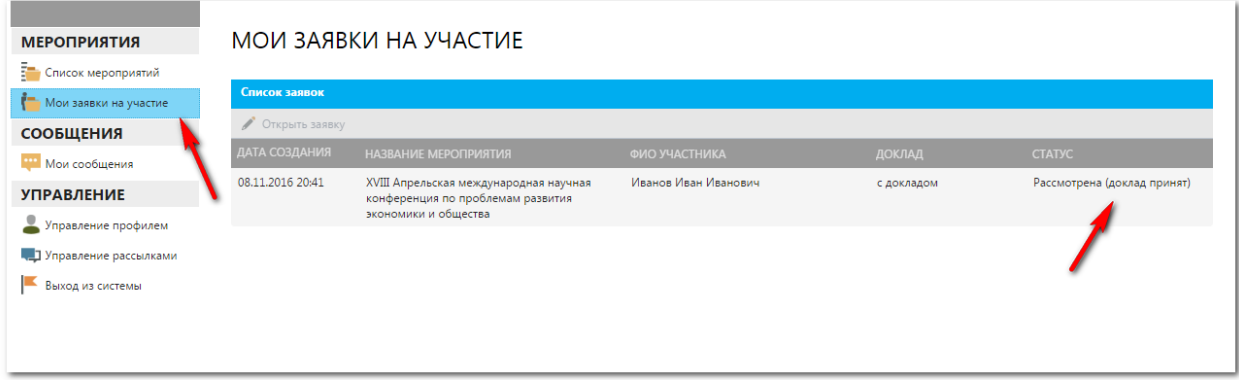

Шаг 3. В самом конце страницы Вашей заявки поставить галочку в поле «Настоящим подтверждаю свое участие в мероприятии» и обязательно нажать на кнопку «Сохранить изменения».

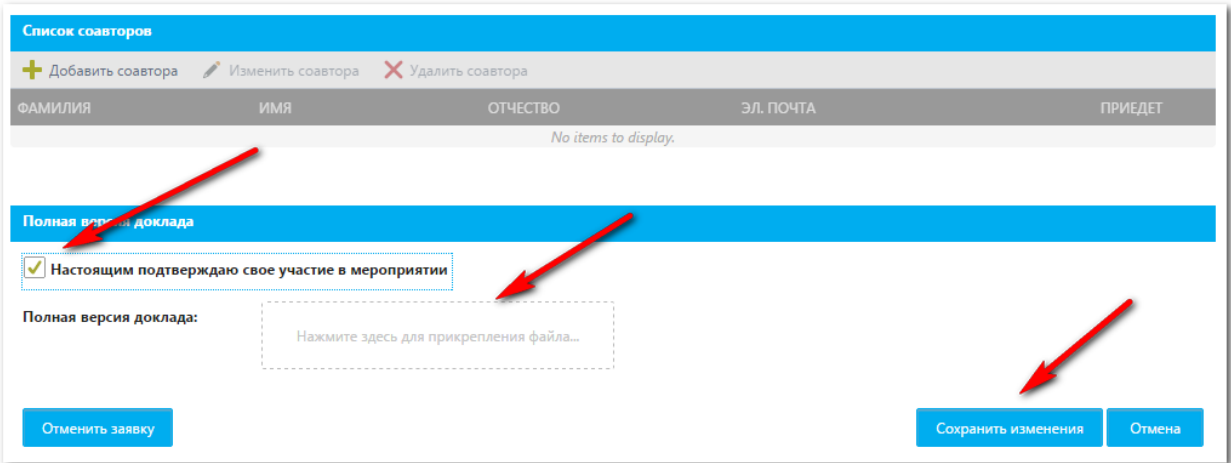

Благодарим Вас за подтверждение!